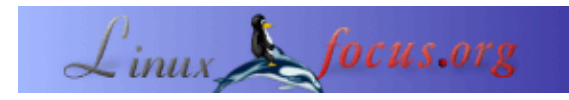

## **Die GNUstep "kleine Anwendungen" Tour**

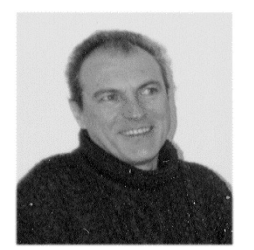

by Georges Tarbouriech <gt(at)linuxfocus.org>

*About the author:*

Georges ist ein langjähriger Unix Nutzer. GNUstep gehört zu seinen Favoriten unter den freien Software Projekten.

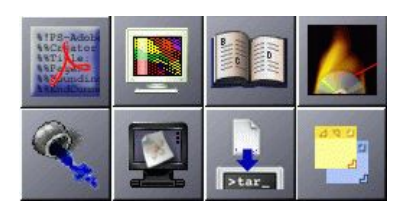

*Abstract*:

Da GNUstep ein Framework ist, bietet es einige sehr gute Entwicklungswerkzeuge. Einige größere Anwendungen sind ebenfalls verfügbar. Hier soll es aber um die kleineren sehr nützlichen Anwendungen gehen. Dies ist ein wirklich sehr knapper Überblick über einige von ihnen.

**\_\_\_\_\_\_\_\_\_\_\_\_\_\_\_\_\_ \_\_\_\_\_\_\_\_\_\_\_\_\_\_\_\_\_ \_\_\_\_\_\_\_\_\_\_\_\_\_\_\_\_\_**

# **Ein Bündel von Anwendungen**

Glücklicherweise gibt es immer mehr GNUstep Anwendungen. Sehr viele von ihnen sind noch sehr "jung", aber sie funktionieren... und werden verbessert mit der Weiterentwicklung von GNUstep. Da es wesentlich mehr von ihnen gibt als die meisten Leute denken, können wir nur einige wenige vorstellen. Natürlich ist die Auswahl willkürlich, aber das bedeutet nicht, dass die nicht erwähnten Anwendungen nicht ebenfalls interessant sind. Ich entschuldige mich bei den Entwicklern, deren Anwendungen hier nicht genannt werden. Damit diese Anwendungen laufen, muss GNUstep installiert und lauffähig sein. Die Tests wurden mit der aktuellen stabilen Version, gnustep−base und gnustep−make 1.6.0 und gnustep−back und gnustep−gui 0.8.5, gemacht. Diese sind verfügbar unter<http://www.gnustep.org>.

Alle Anwendungen können kompiliert und installiert werden mit *make* und *make install* (oder gmake unter FreeBSD). Ausgeführt werden sie entweder über das GNUstep Kommando *openapp* oder, wenn man Window Maker benutzt, durch einen Klick auf das entsprechende Icon, nachdem man es dorthin geschoben hat. Es sei noch angemerkt, dass die Versionsnummern mit denen beim Test benutzten übereinstimmen. Während der Lektüre dieses Artikels kann es natürlich sein, dass sich die Versionen geändert haben.

## **Affiche.app**

Wie die README Datei schon sagt, Affiche ist eine kleine Anwendung die es erlaubt, Notizen auf dem Desktop zu kleben. Mac OS X Nutzer werden sich an die "Stickies" Anwendung erinnert fühlen. Man kann sagen, es ist das Äquivalent zu "post−it Zetteln (Klebezetteln)" aber eben ohne Kleber. Affiche (öffentliche Notiz in Französisch) ist die Arbeit von Ludovic Marcotte, dem GNUMail.app Autor. Man findet Affiche unter [http://www.collaboration−world.com/affiche/](http://www.collaboration-world.com/affiche/). Die aktuelle Version ist 0.6.

Die Benutzung dürfte klar sein, deshalb hier ein Bildschirmfoto wie es aussieht.

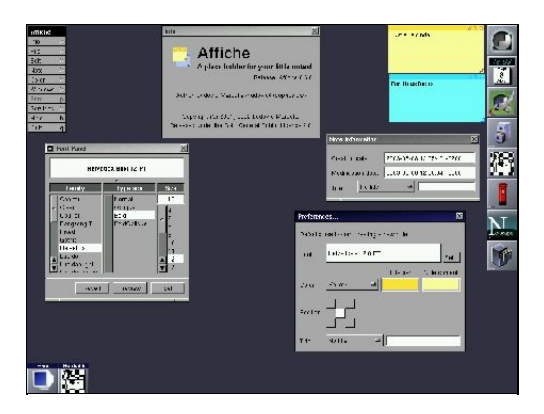

Wie zu sehen ist, kann die Farbe und die Schrift der "Zettel" geändert werden. Die Standardeinstellungen können ebenfalls definiert werden. Es gibt nicht viel mehr zu sagen: das Bildschirmfoto sollte selbsterklärend sein.

#### **Burn.app**

Wie der Name schon sagt, handelt es sich um ein CD Brennprogramm. Burn.app ist die Arbeit von Andreas Heppel und man findet es unter<http://www.sourceforge.net/projects/gsburn>. (gsburn ist der Name der vorherigen Version). Getestete Version ist 0.3.0.1.

Um Burn.app nutzen zu können, muss CDPlayer.app ebenfalls installiert sein, da AudioCD.bundle die Inhaltsliste einer Audio CD ausliest. Man kann die Version 0.3.0 von der gleichen Stelle wie Burn.app herunterladen.

Weiterhin benötigt man Cddb.bundle, ebenfalls auf der gsburn Homepage bei Sourceforge verfügbar. Schließlich werden noch cdrecord, cdparanoia und cdrdao benötigt.

Diese muss man vor Burn.app und seinen "Freunden" installieren.

Jetzt kann man die Anwendung über das Icon oder die Kommandozeile aufrufen. Das sieht dann so aus:

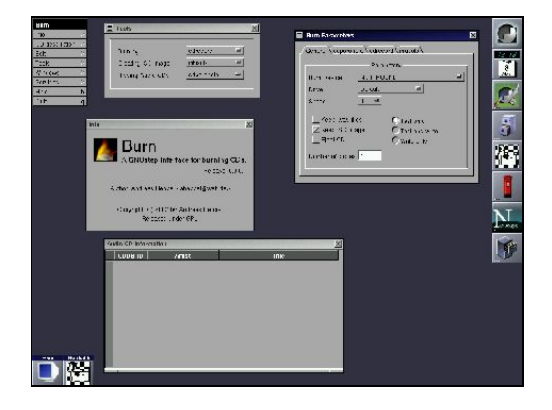

Wie auch immer, das Bildschirmfoto ist schlecht. Warum? Ich habe keinen SCSI CD Brenner :−( Für bessere

Bildschirmfotos sollte man deshalb einen Blick werfen auf <http://www.sourceforge.net/projects/gsburn>. Wie dem auch sei, ebenfalls eine sehr schöne Anwendung.

# **CodeEditor.app**

Was mag das wohl sein? Richtig: es ist ein Quelltexteditor. Aber es ist ein sehr kleiner mit einigen netten Features. Die aktuelle Version ist 0.4.0 und es ist die Arbeit von Yen−Ju Chen, der das Projekt von Björn Giesler übernommen hat, der das Projekt ursprünglich initiierte. Es ist verfügbar unter [http://savannah.nongnu.org/projects/codeeditor.](http://savannah.nongnu.org/projects/codeeditor)

Um diese Version kompilieren zu können, braucht man die pcre Bibliothek. Diese ist über einen Link auf der Projektseite verfügbar.

CodeEditor bietet Syntax Hervorhebung. Ein originelles und nützliches Feature sind die Tab Fenster. Dadurch kann man verschiedene Quelltexte im selben Fenster haben (z.B. \*.m und \*.h Dateien). Mittels der

Werkzeugleiste kann man den Quelltext durchsuchen oder zu einer bestimmten Zeile gehen. Natürlich gibt es auch ein "Suchen und Ersetzen" Werkzeug, das reguläre Ausdrücke unterstützt.

Weitere Features sind verfügbar, so z.B. Skripte. Um sie nutzen zu können, braucht man StepTalk.

Hier ein Bildschirmfoto dieses netten Werkzeuges:

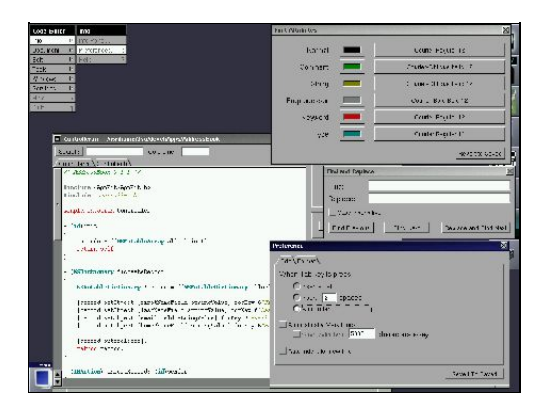

# **EasyDiff.app**

Jeder kennt das diff Kommando, um Unterschiede zwischen 2 Dateien zu finden. EasyDiff ist die graphische Version des Kommandos.

EasyDiff ist verfügbar unter [http://www.collaboration−world.com/easydiff/](http://www.collaboration-world.com/easydiff/) und ist die Arbeit von Pierre−Yves Rivaille. Die für den Test benutzte Version ist 0.3.0.

Neben dem Vergleich von Dateien kann EasyDiff diese zusammenführen und die Änderungen als Patch speichern.

Das Bildschirmfoto sagt alles:

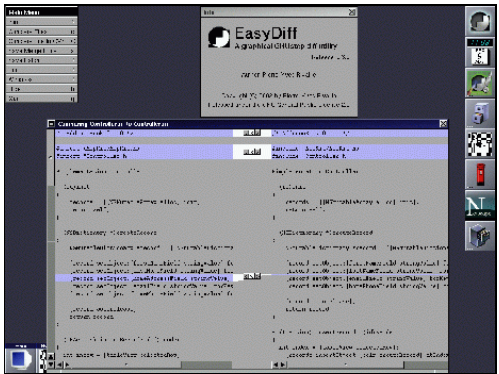

## **FreeTar.app**

Diese Anwendung ist das graphische tar Kommando. Die aktuelle Version ist 0.9 und sie unterstützt bzip2. Es ist die GNUstep Portierung der Mac OS X FreeTar Version und es ist die Arbeit von Fabien Vallon. Man kann sie herunterladen von [http://www.gnustep−apps.org/fabien/FreeTar/.](http://www.gnustep-apps.org/fabien/FreeTar/)

FreeTar arbeitet versteckt (das bedeutet, es bietet kein eigenes Fenster). Durch einen Rechtsklick mit der Maus auf sein Icon (entweder im Clip oder im Dock, wenn man Window Maker benutzt) erscheint ein Menü, mit dem man die zu archivierenden Dateien auswählen kann.

Auf dem gleichen Weg kann man das Einstellungsfenster für die verschiedenen Parameter aufrufen. Bildschirmfoto:

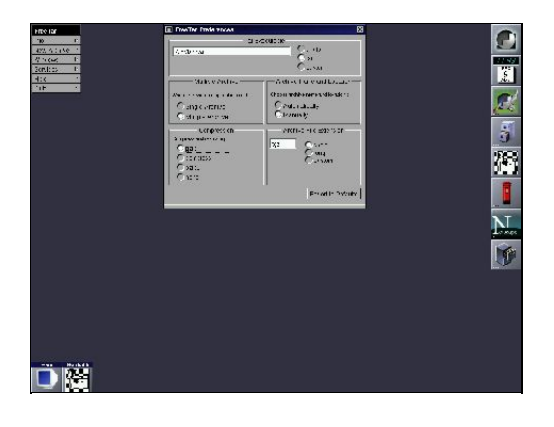

# **GSPdf.app**

Wie der Name sagt, GSPdf ist ein PDF Anzeiger. Natürlich kann er auch ps Dateien darstellen, da es als Frontend für Ghostscript (es wurde getestet mit Ghostscript 7.05) arbeitet.

GSPdf ist die Arbeit von Enrico Sersale, dem GWorkspace Autor. Die Anwendung kann heruntergeladen werden von<http://www.gnustep.it/enrico/gspdf/>

GSPdf ist erst in Version 0.1, aber es arbeitet zuverlässig. Hier ist ein Bildschirmfoto:

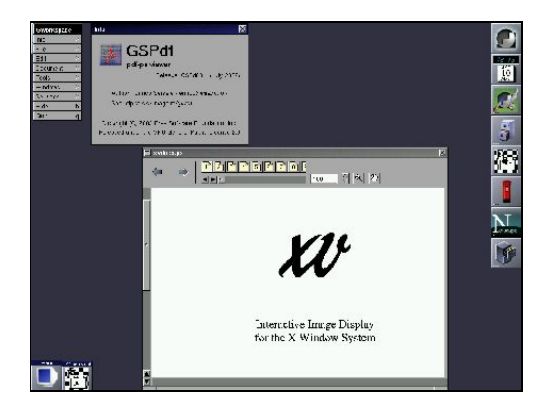

## **HelpViewer.app**

Wieder sagt der Name alles. NeXTstep bot das beste Hilfesystem aller Zeiten. Ich verstehe bis heute nicht, warum Apple es durch "Apple Help" in Mac OS X ersetzt hat. Egal! HelpViewer ist eine Kopie des NeXT HelpViewer. Aktuell ist Version 0.3.0 und es ist die Arbeit von Nicolas Roard. Nicolas ist ebenfalls der Autor von Waiho, ursprünglich bekannt als GSFtp, dem GNUstep FTP Client. HelpViewer kann man herunterladen von<http://www.roard.com/helpviewer/>.

HelpViewer nutzt einfache XML Tags und man kann so viele "Bücher" erstellen wie man will. Ein Buch ist ein Verzeichnis mit den verschiedenen Komponenten einer Hilfe: XML Dateien, Bilder, usw. Dieses Verzeichnis muss eine help Erweiterung haben. Unter Window Maker kann man im Startmenu einen Eintrag hinzufügen, um die Hilfe aufzurufen. Weiterhin funktioniert diese Anwendung auch unter Mac OS X. Hier ist ein Bildschirmfoto der Window Maker Tour, die man über das Anwenungsmenü aufrufen kann:

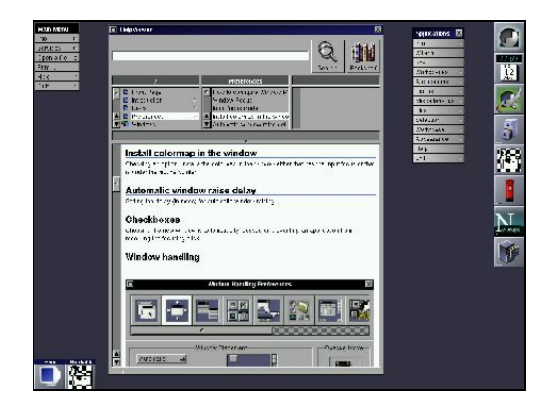

## **ImageViewer.app**

Unglaublich, aber mit dieser Anwendung kann man sich Bilder anzeigen lassen ;−)

ImageViewer ist die Arbeit von Philippe C.D. Robert (mit Beiträgen von Pierre−Yves Rivaille und Rob Burns). Die für den Test genutzte Version ist 0.6.1. Philippe ist Autor von verschiedenen GNUstep Anwendungen, unter denen man z.B. das großartige ProjectCenter findet. ImageViewer kann man herunterladen von<http://www.nice.ch/~phip/softcorner.html>

ImageViewer kann die meisten bekannten Grafikformate wie jpeg, tiff, gif, png und xpm darstellen. So sieht es dann aus (das Bild auf dem Bildschirmfoto kommt von NeXTstep):

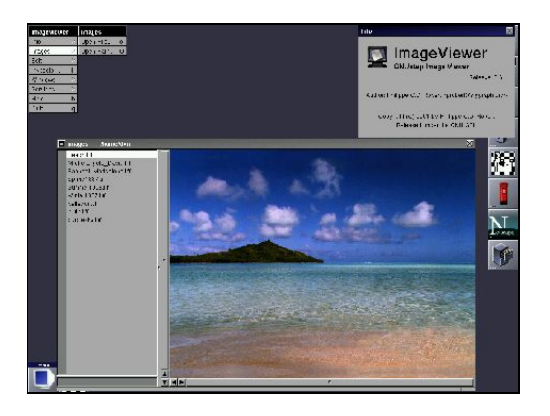

## **Ink.app**

Ink ist ein einfaches Schreibprogramm. Es ist Teil der GNUstep Beispiele, verfügbar zum Download auf der GNUstep Homepage. Ink ist die Arbeit von Fred Kiefer und die getestete Version war 0.1. Ink ist ein RTF (Rich Text Format) Editor und man kann damit natürlich auch reine Textdateien bearbeiten. Es bietet die meisten Features, die man von solch einem Werkzeug erwartet, wie Manipulation von Text, Schrift, Farbe, usw. Man kann weiterhin Bilder und Icons in das Dokument einfügen. Der dargestellte Text im Bildschirmfoto kommt aus den Mac OS X Entwickler Beispielen:

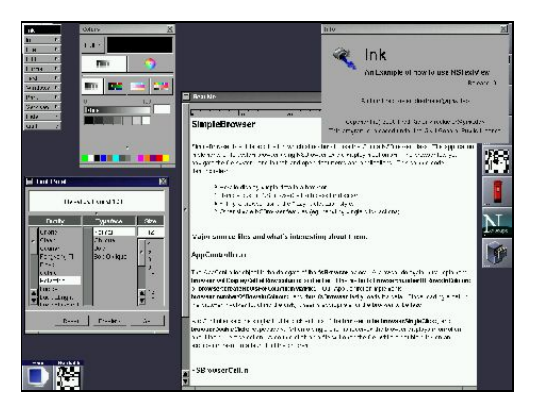

# **Toolbox.app**

Toolbox ist... eine Sammlung von Werkzeugen. Es ist die Arbeit von Yen−Ju Chen mit Unterstützung von vielen anderen GNUstep Entwicklern für die verschiedenen Werkzeuge (GNUstep ist eine Familie). Man kann diese Anwendung herunterladen unter [http://savannah.nongnu.org/projects/toolbox.](http://savannah.nongnu.org/projects/toolbox)

Toolbox bietet einen Rechner, einen Eigenschaftlisten−Viewer, einen Befehlsmonitor, einem Kalender, einem Internet Sucher, einen Newsclient (oder sowas ähnliches) und einem Voreinstellungs−Viewer. Ein kleines Hilfesystem ist ebenfalls verfügbar. Ein Infopanel existiert in jedem Werkzeug, in dem man die Namen der einzelnen Entwickler findet.

Hier ist das Bildschirmfoto:

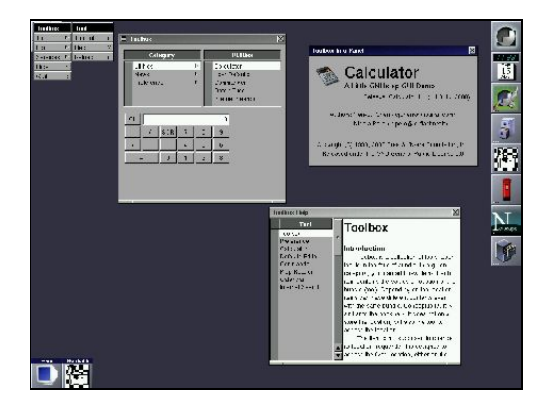

## **ToyViewer.app**

ToyView ist eine schon sehr alte Anwendung, die zum ersten Mal für NeXTstep und dann für OpenStep und Mac OS X durch Ogihara entwickelt wurde. Es ist ein Bildbearbeitungsprogramm. Dies hier ist die GNUstep Portierung durch Fabien Vallon und es ist Version 0.3. Es kann heruntergeladen werden von [http://gnustep−apps.org/fabien/Toyviewer\\_Port/](http://gnustep-apps.org/fabien/Toyviewer_Port/).

Mit ToyViewer kann man Bilder anzeigen, bearbeiten und in verschiedene Bildformate konvertieren. Es gibt viele Features: diese sind auf der Downloadseite aufgelistet. Ein Beschreibung ist ebenfalls als Link auf die Seite des Originalautors verfügbar.

Leider kann dieses einfache Bildschirmfoto nicht alle Feature zeigen (Bild wiederum aus NeXTstep):

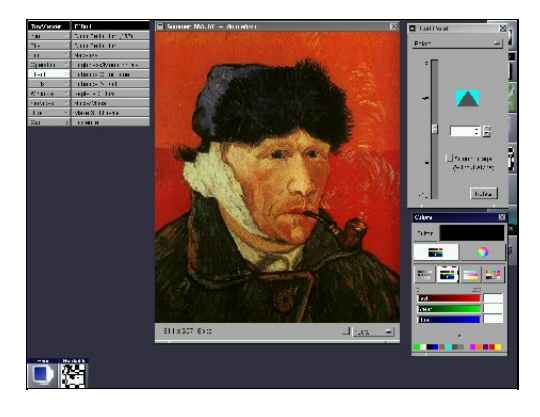

# **Viele mehr...**

Es sei nochmal gesagt, dass dies nur ein sehr kurzer Überblick über die "kleinen" Anwendungen ist. Es gibt natürlich viele mehr. Viele der oben genannten Autoren arbeiten an verschiedenen Projekten und tragen zu der Arbeit anderer GNUstep Autoren bei. Wie schon gesagt, GNUstep ist eine Familie und einige Homepages gehören ebenfalls dazu. Die offizielle GNUstep Seite ist natürlich der erste Anlaufpunkt, wenn man mehr über das Projekt wissen will. Aber auch andere Seiten bieten eine Vielzahl von Informationen wie: Anwendungen, Tutorials, Neuigkeiten. Es seien Wiki, gnustep.de, gnustep.it, gnustep.us genannt. Man sollte einen Blick auf die Referenzenliste zu meinem Mai 2003 Artikel werfen.

Wichtig ist die Tatsache, dass die Auswahl der hier vorgestellten Anwendungen willkürlich war. Das hatte nichts mit Qualität zu tun: die vielen hier nicht erwähnten Anwendungen sind genauso "gut", wie die hier erwähnten. Das Gleiche gilt für die Entwickler. Meine Anerkennung gilt ihnen allen. Das Ziel des Artikels war es, zu zeigen, dass viele verschiedene GNUstep Anwendungen verfügbar sind. Das ist das Resultat der großartigen API des GNUstep Frameworks. Solange man nicht GNUstep getestet hat, kann man sich gar nicht vorstellen, wie fortschrittlich es ist. Es ist ein "Paradies" für Entwickler und die vorhandenen Entwicklungswerkzeuge machen die Sache noch besser.

Man wird merken, dass viele der verfügbaren Anwendungen noch sehr "jung" sind und erst in Version 0.1 oder 0.2 vorliegen. Sie funktionieren aber! Die Versionsnummern bedeuten nicht, dass sie "unbrauchbar" sind, sondern es bedeutet nur, dass einige Features noch fehlen oder weiter verbessert werden müssen. Es sei noch gesagt, dass die Anwendungen sehr einfach nach Mac OS X portiert werden können und dass schon jetzt viele auf beiden Umgebungen laufen. Mit anderen Worten, mit GNUstep kann man Anwendungen für die meisten Betriebssysteme schreiben, egal ob sie unixartig sind oder nicht. Das bedeutet, dass man sie sogar zum Teil unter Windows ausführen kann, auch wenn das vielleicht etwas kompliziert ist. Kurz, GNUstep ist universell ;−)

Auf alle Fälle einen Versuch wert, man wird es nicht bereuen!

#### **Die letzten Worte!**

**Off−topic**: das war mein letzter Artikel und das Ende meines Beitrages zur Freien Software allgemein. Es ist nicht der richtige Ort, um zu erklären warum, aber kurz gesagt: Ich habe es satt. Ich bin nicht mit der Entwicklung von freier Software einverstanden. Die Nachahmung von Windows scheint zur Regel zu werden und dafür bin ich nicht. Die Großen wie IBM, Sun, usw. halten zunehmend ihre Hände (und ihr Geld) über Linux und dafür bin ich nicht. Einige Leute stellen Linux als einen neuen Weg der Wirtschaft dar und dafür bin ich nicht. Einige große Linux Distributoren wie RedHat verhalten sich wie Microsoft, und dafür bin ich nicht. Die Liste ist noch viel länger... Aber das alles führt zur Perversion von Freier Software.

Gott sei Dank gibt es immer noch einige wenige (bis jetzt) Projekte, die der eigentlichen "Idee" folgen. GNUstep ist eins von ihnen. Weitere sind die meisten freien Sicherheitsprojekte, die BSD Systeme Familie und einige andere.

Das ist natürlich nur meine persönliche Meinung und jeder kann darüber anders denken.

Die Zeit im LinuxFocus Team war eine großartige Erfahrung. Die Leute, die dieses Magazin erstellen, sind sehr nett und machen einen fantastischen Job. Sie als Leser vergessen vielleicht manchmal die Menge an Arbeit, die es macht, ein vielsprachiges Magazin mit relativ wenigen Unterstützern zu erstellen. Aber das ist nicht der Punkt. LinuxFocus ist eines der besten Beispiele für das Teilen von Wissen. Und wenn man sich nur eine Sache merken kann, dann diese. Darüberhinaus, LinuxFocus ist frei in jeder Bedeutung des Wortes. Es gibt keine Sponsoren, keine Werbung, nichts. Deshalb hat sich LinuxFocus nicht an jemanden verkauft und das garantiert die Redefreiheit.

Dank geht an Miguel Angel Sepulveda für die Gründung solch eines Magazins. Ebenfalls Dank an Guido Socher für die Übernahme der Verantwortung und dass er den Standard so hoch hält. Und natürlich Dank auch an alle anderen Teammitglieder und an die vielen Unterstützer.

Trotz meines "Rückzugs" werde ich weiterhin LinuxFocus lesen und ich hoffe, ihr auch!

Zum Schluss möchte ich noch sagen, was ich wirklich denke: Ich glaube, wir leben nicht in einer großartigen Zeit!

Bis bald... in einem anderen Leben ;−)

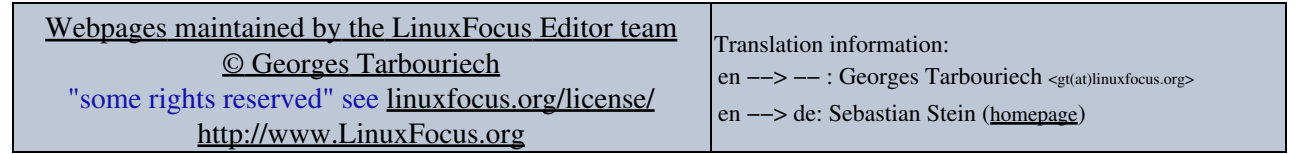

2005−01−11, generated by lfparser\_pdf version 2.51